### Search Results tab

#### **Overview**

This tab is where the Administrator selects the appropriate results for a user search

### **To Access**

From the [Search](https://doc.tiki.org/Search) page, click the **Search Results** tab.

## Related Topics

- [Search Admin for Older](https://doc.tiki.org/Search-Admin) [Tiki Versions](https://doc.tiki.org/Search-Admin)
- [Search for Users](https://doc.tiki.org/Search-User)
- [Search Statistics Option](https://doc.tiki.org/Search-Stats)
- [Bugs and Wishes](https://dev.tiki.org/Administration)

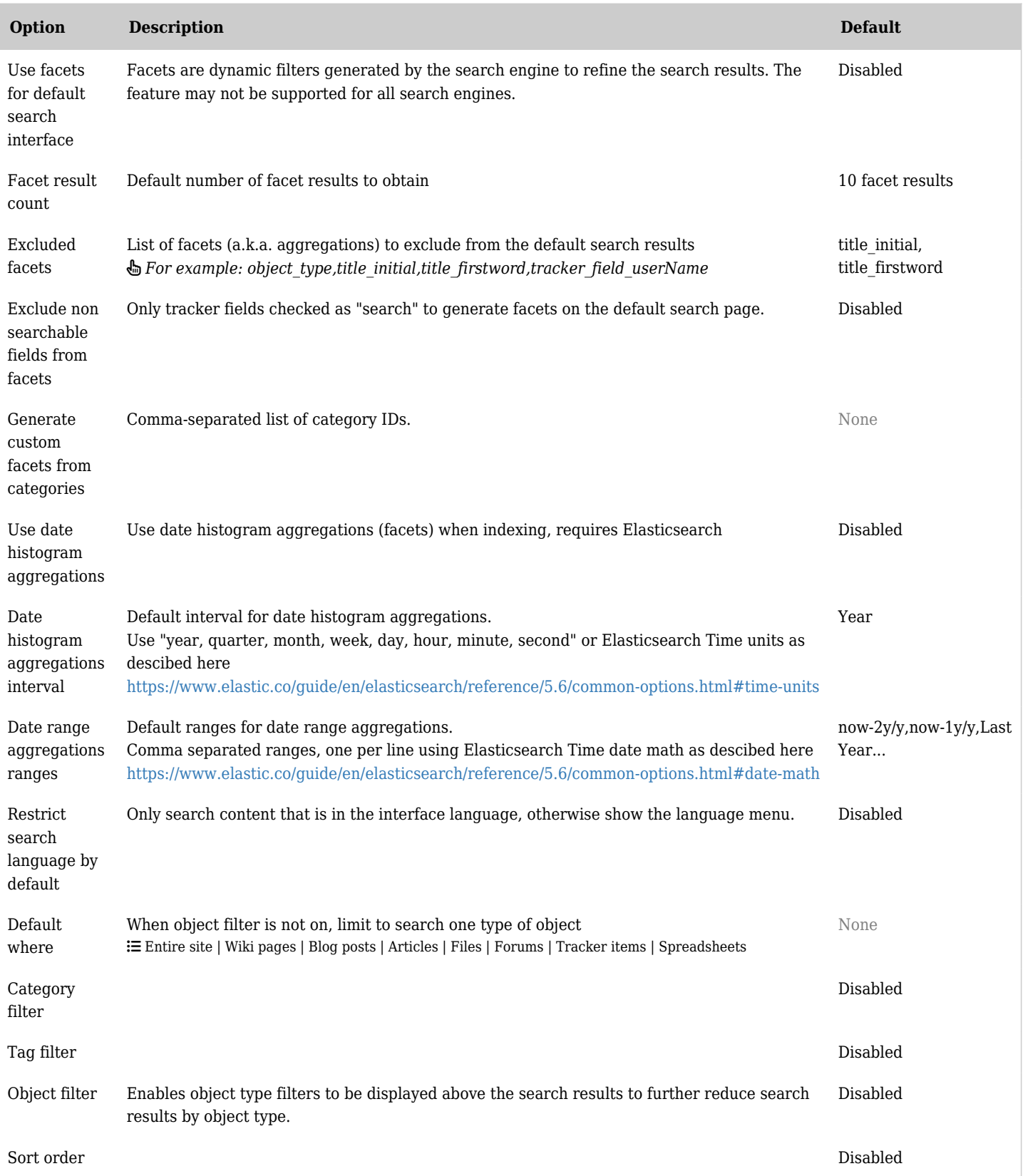

| Option                     | <b>Description</b>                                                                                                    | <b>Default</b> |
|----------------------------|----------------------------------------------------------------------------------------------------|----------------|
| Search box                 | Shows a search box above the search results to do additional searches.                                                              | Enabled        |
| <b>Visits</b>              | Include the number of visits in the search results.                                                                                 | Disabled       |
| Relevance                  | Display Tiki's estimate of the relevance of search matches in the search results.                                                   | Disabled       |
| Object type                | Shows object type filters above the search results to further reduce search results by object<br>type.                              | Disabled       |
| Last-modified<br>date      | Show the last-modified date in search results.                                                                                      | Disabled       |
| Parse search<br>results    | When enabled search results are parsed so content formatting is visible in the search results<br>$\triangle$ May impact performance | Enabled        |
| Highlight<br>results pages | Highlight words on the result pages based on the search query.                                                                      | Enabled        |

*The jQuery Sortable Tables feature must be activated for the sort feature to work.*

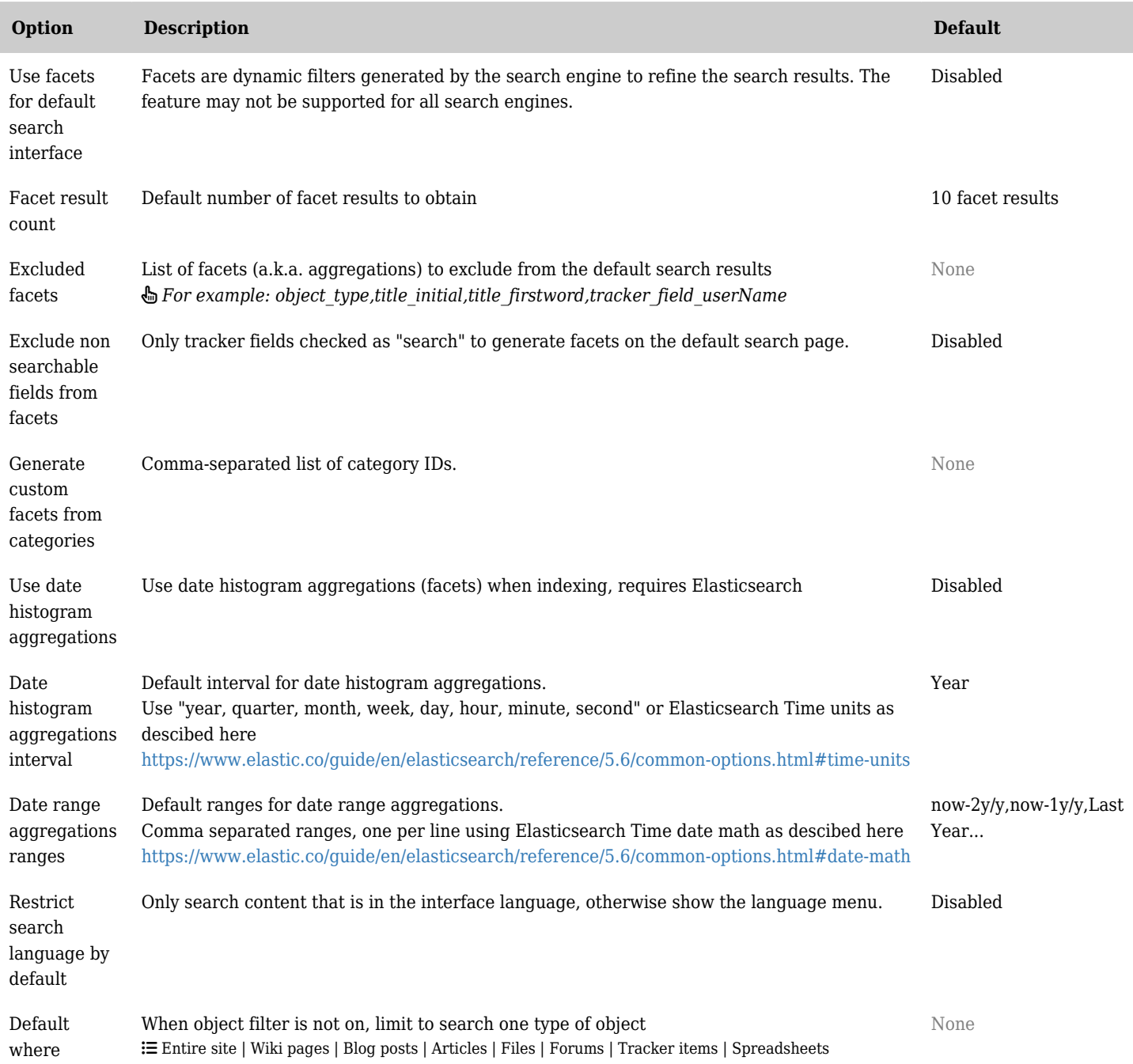

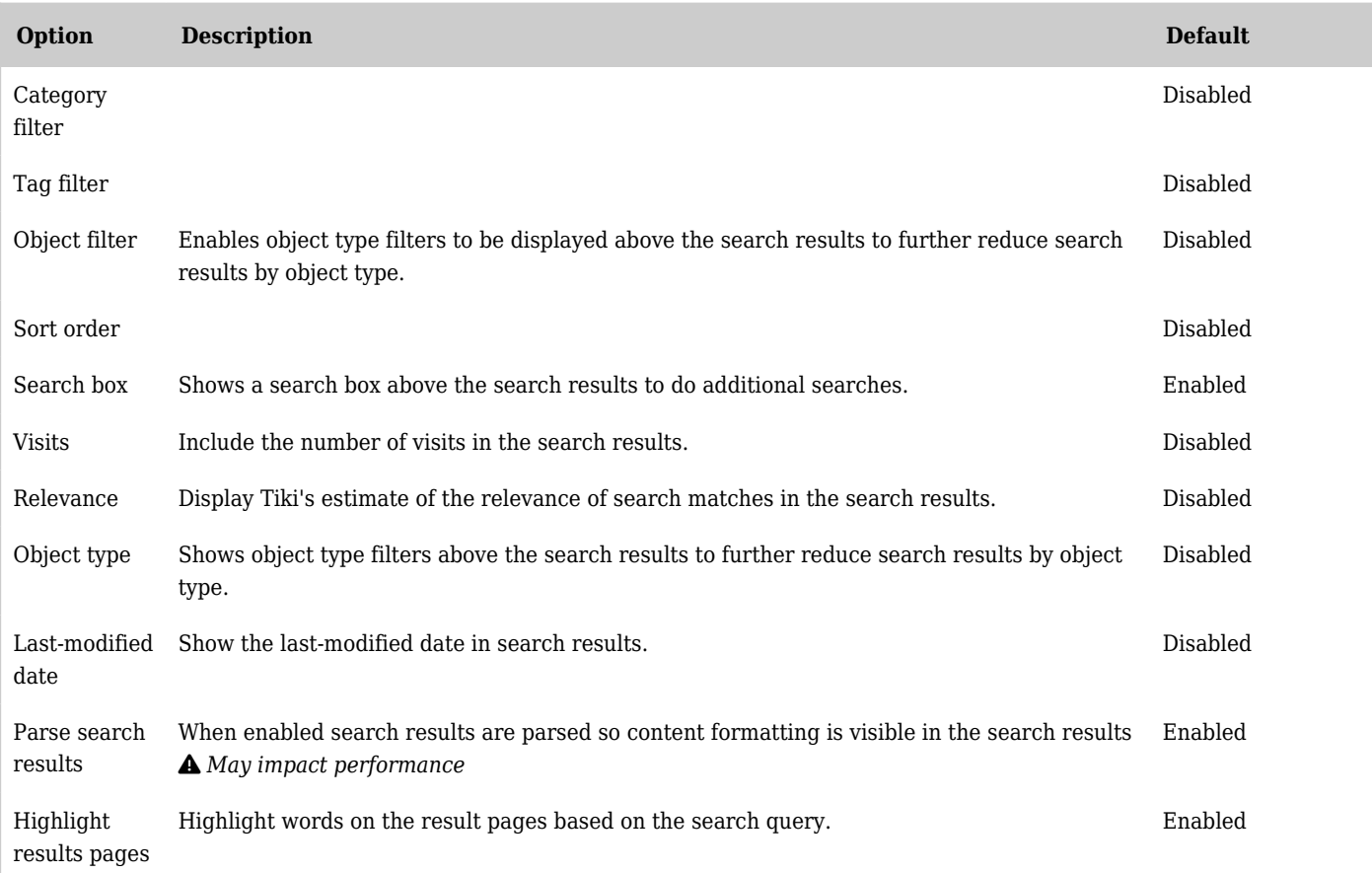

# *The jQuery Sortable Tables feature must be activated for the sort feature to work.*

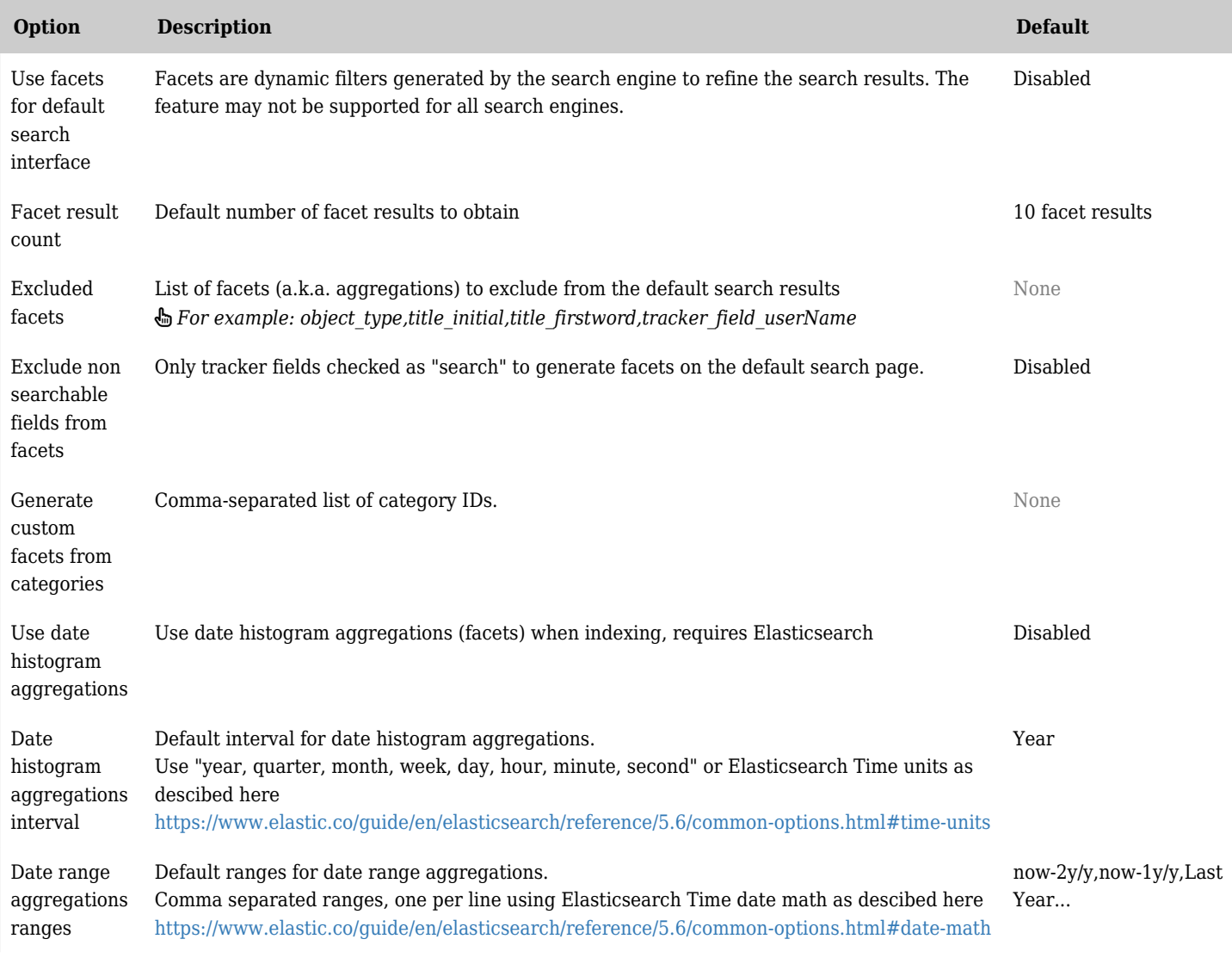

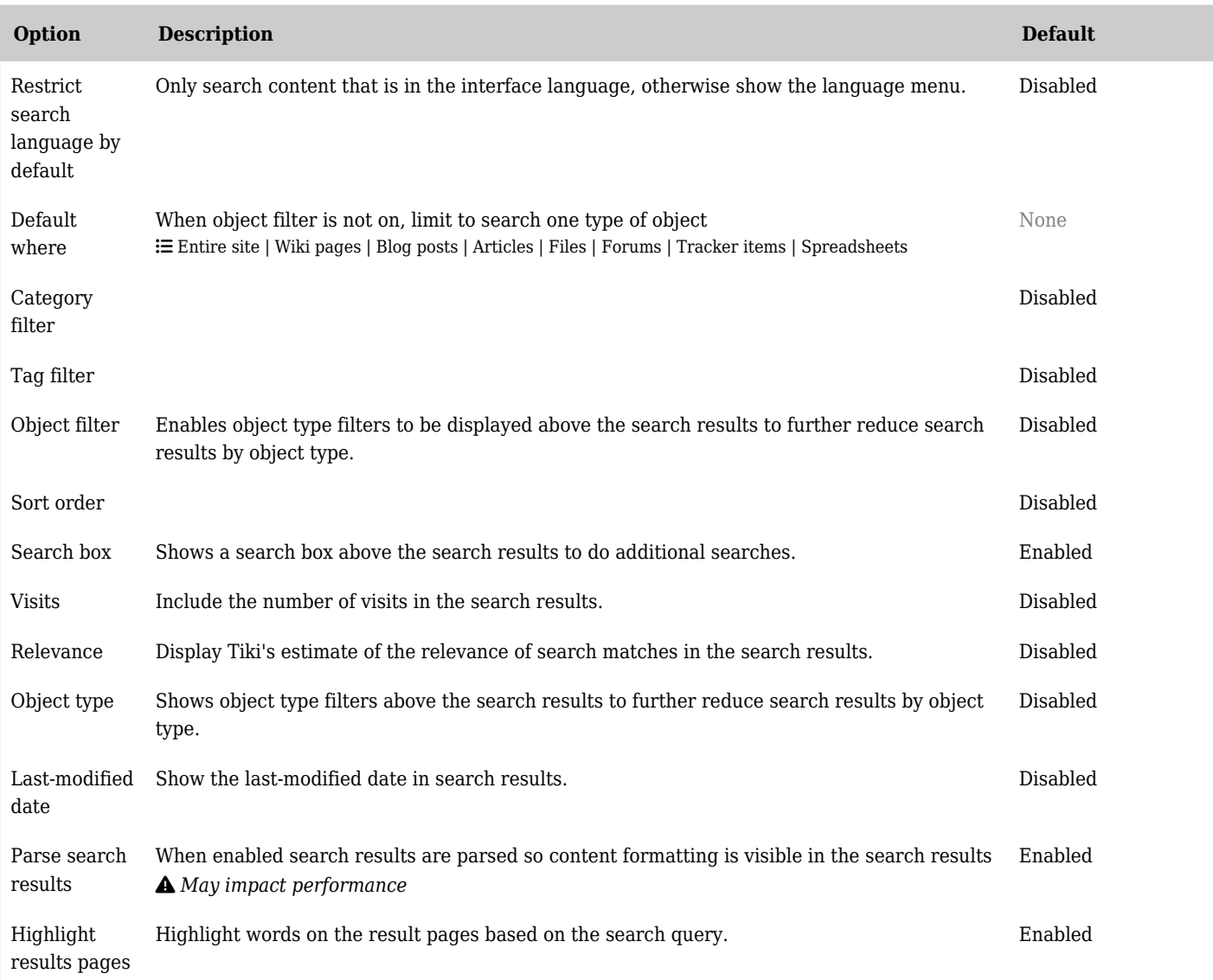

# *The jQuery Sortable Tables feature must be activated for the sort feature to work.*

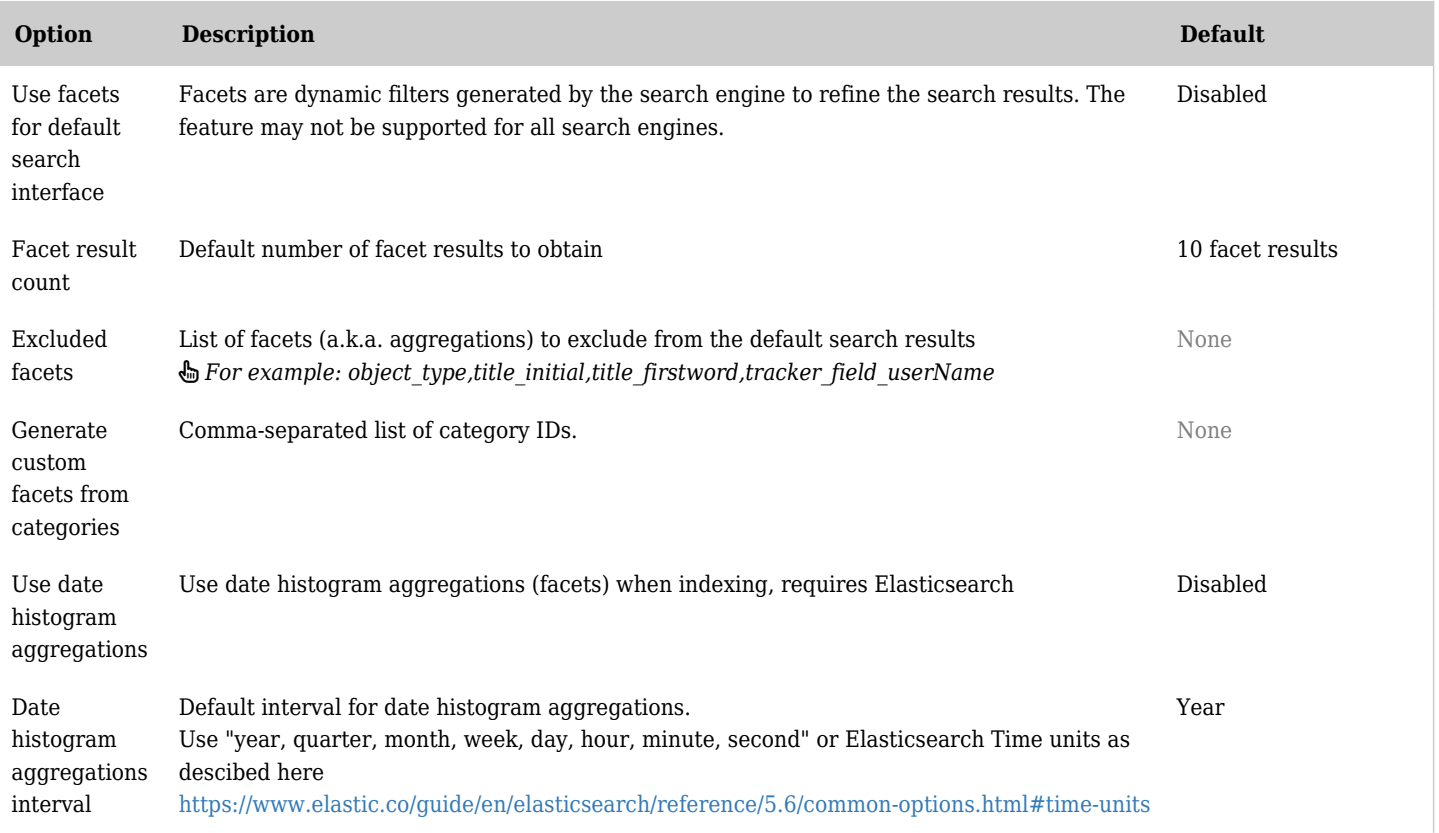

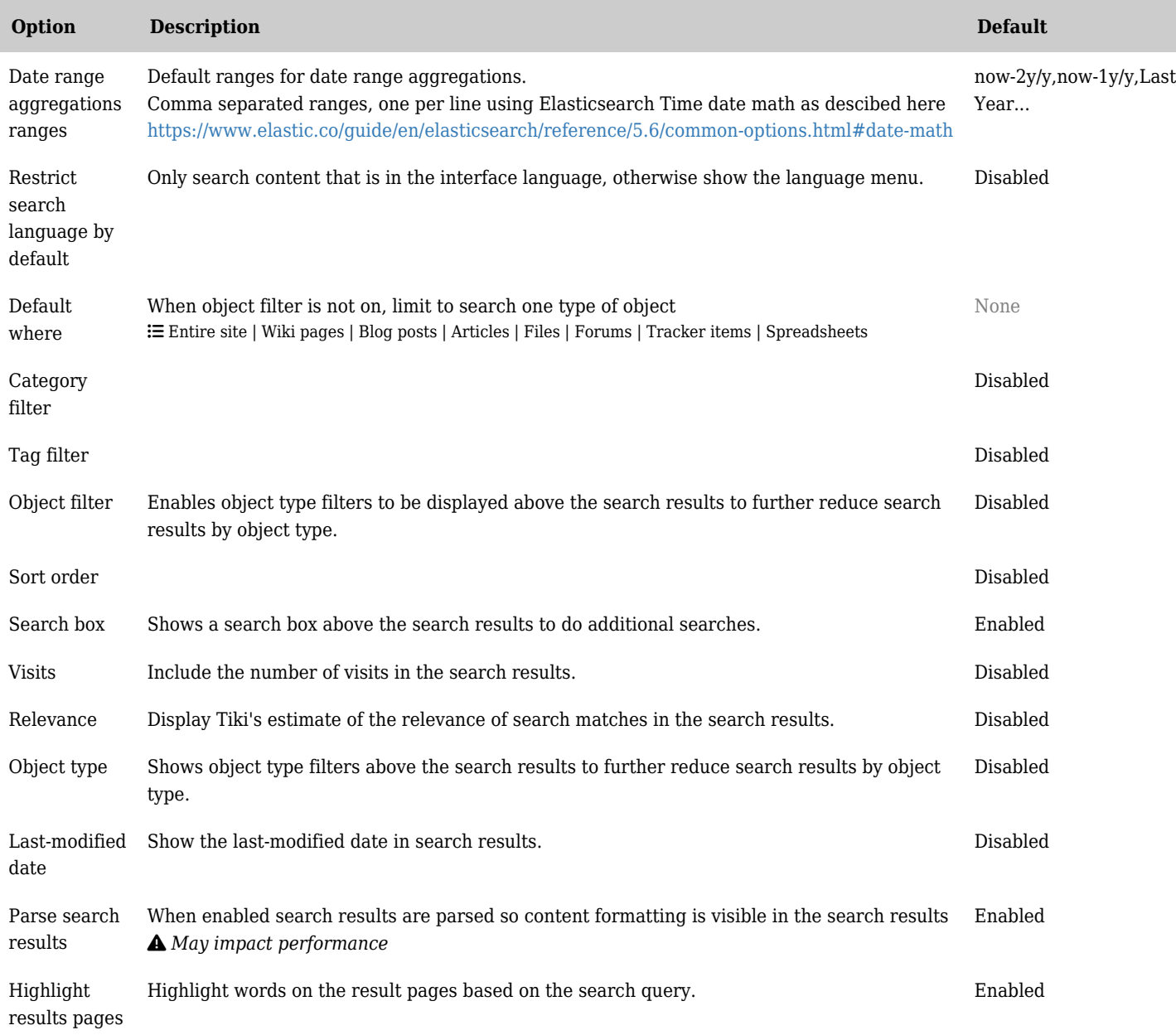

*The jQuery Sortable Tables feature must be activated for the sort feature to work.*